# **GETTING STARTED**

### **With Vitrium**

- Choose static or dynamic watermarks
- Add user identifying information
- Select font style, size, & colour

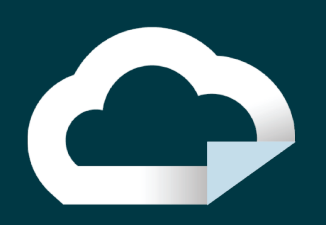

#### www.vitrium.com | sales@vitrium.com

## STEP BY STEP:

#### **DRM POLICY SETTINGS**

- Add expiry dates
- Enable/disable offline access
- Add IP limits, device limits, & browser limits

**1**

**2**

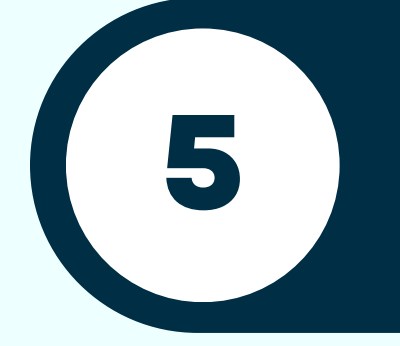

**7**

**3**

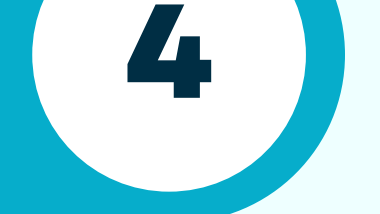

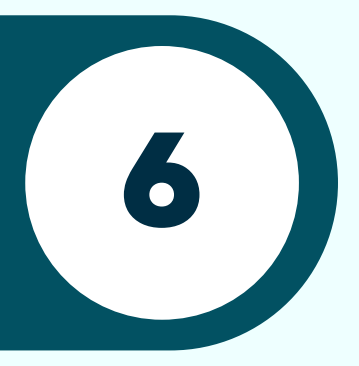

#### **WATERMARK SETTINGS**

- Add users to Vitrium manually or via CSV
- Create groups of users
- Apply different permissions to users & groups

- Upload content to Vitrium
- Organize content in folders
- Apply DRM policies & content settings

#### **CONTENT SETTINGS**

- Control printing & copying
- Apply watermarks
- Determine annotation capabilities

#### **USER SET-UP**

#### **CONTENT SET-UP**

#### **DECIDE HOW TO SHARE CONTENT**

- Via Vitrium's customizable user portal
- With a link via email

Through your website or system

#### **USERS ACCESS CONTENT!**

- A secure web link accessible on our web viewer
- A protected PDF file accessible on Adobe Reader

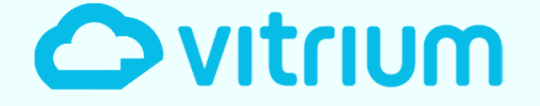